## **1.6.3 Kontaktformular på kontaktsiderne**

På Kontakt os siden på de lokale hjemmesider og på artikelsider hvor webmasteren har valgt at bruge autofunktionen til at få vist kontaktoplysninger hentet i frivilligdatabasen vil fastnet- og mobiltelefonnumre blive vist. Den mailadresse vi har registreret på den enkelte kontaktperson vises ikke. Hvis vi har registreret en mail, vil der blive vist et link til en kontaktformular.

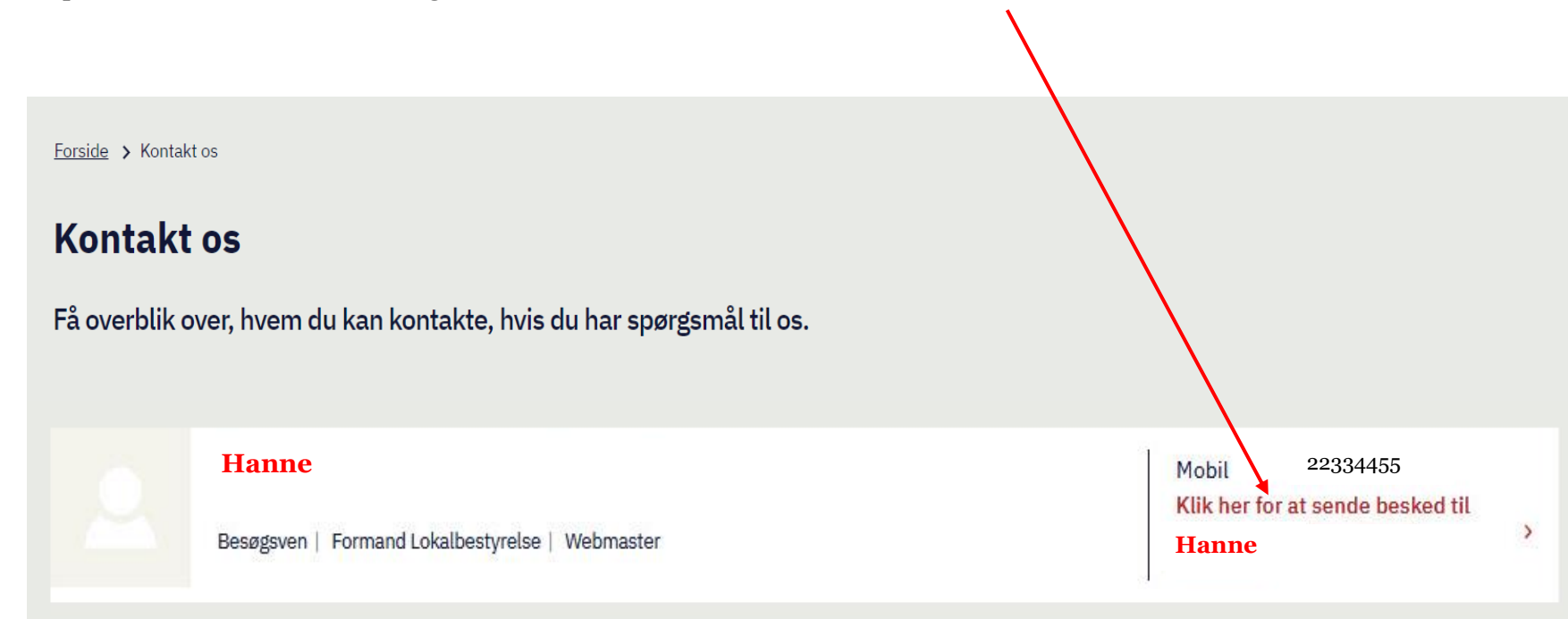

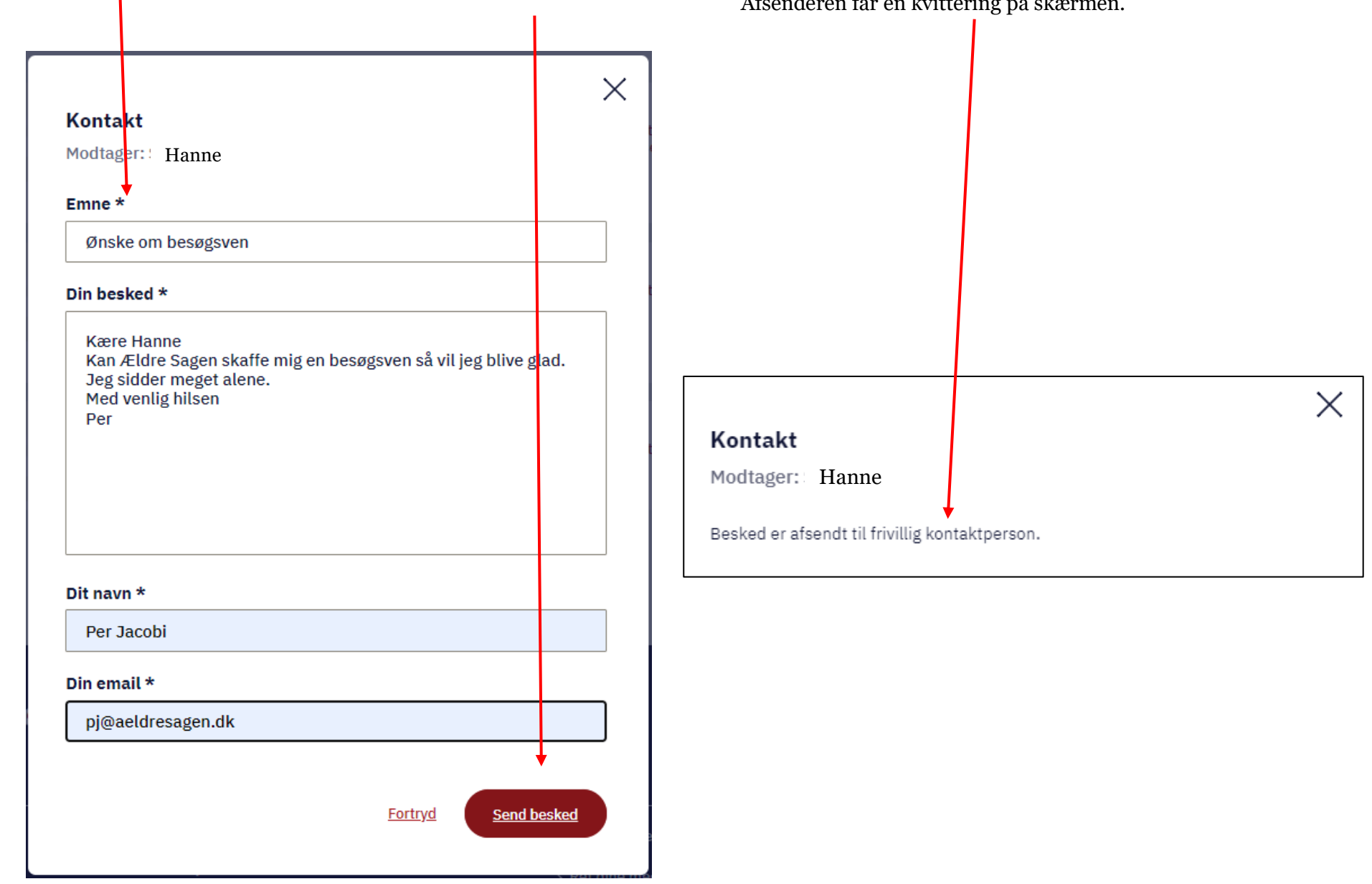

Kontaktformularen udfyldes og når personen klikker Send besked sendes en mail til den pågældende kontaktpersons mailadresse. Afsenderen får en kvittering på skærmen.

Udover beskeden på skærmen får afsenderen også en kvittering sendt til den indtastede mailadresse.

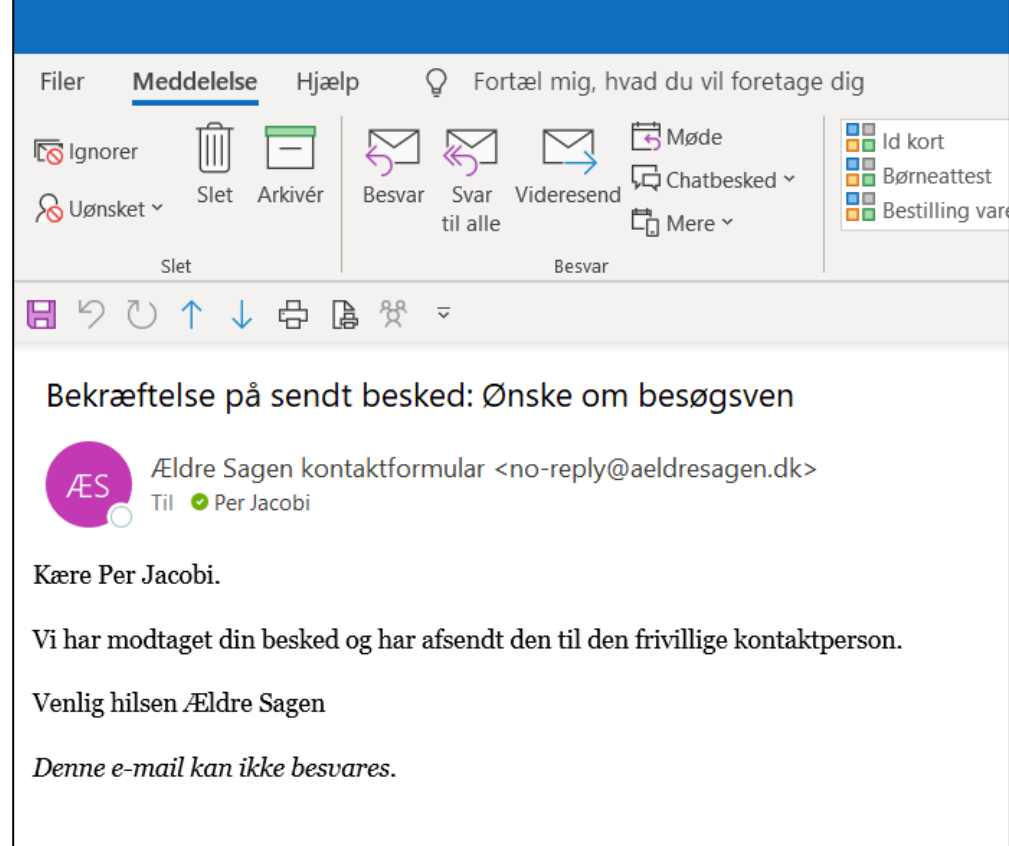

Kontaktpersonen modtager mailen i sin indbakke. Afsenderen af mailen er "Ældre Sagens kontaktformular". Derudover kan nogle mailsystemer også vise begyndelsen af indholdet i selve mailen.

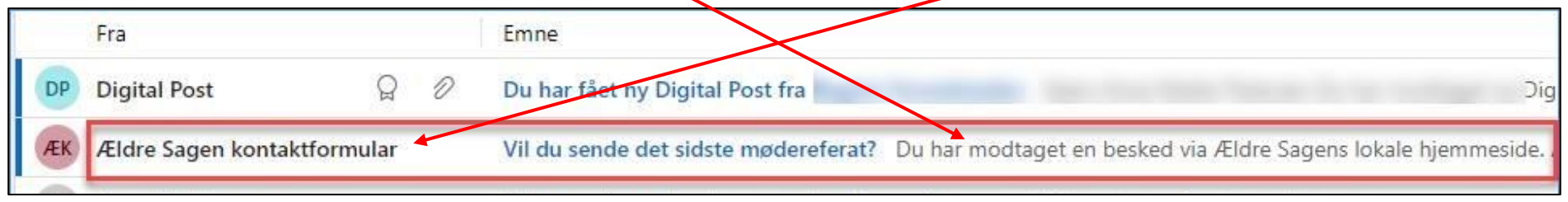

Ændret den 8. februar 2024 **Ældre Sagens hjemmesidesystem:** *1.6.3 Kontaktformular på kontaktsiderne* Side 3 af 4

Kontaktpersonen modtager beskeden til den mailadresse vi har registreret i frivilligdatabasen eller M365 e-mailen hvis den er indsat i hjemmesidesystemet. Alle oplysninger fra formularen står i mailen inklusive afsenderes navn og mailadresse. I afsenderens e-mailadresse er @ og punktummer erstattet med "at" og "dot". På den måde kommer man ikke ved et uheld til at klikke på mailen og sende til den.

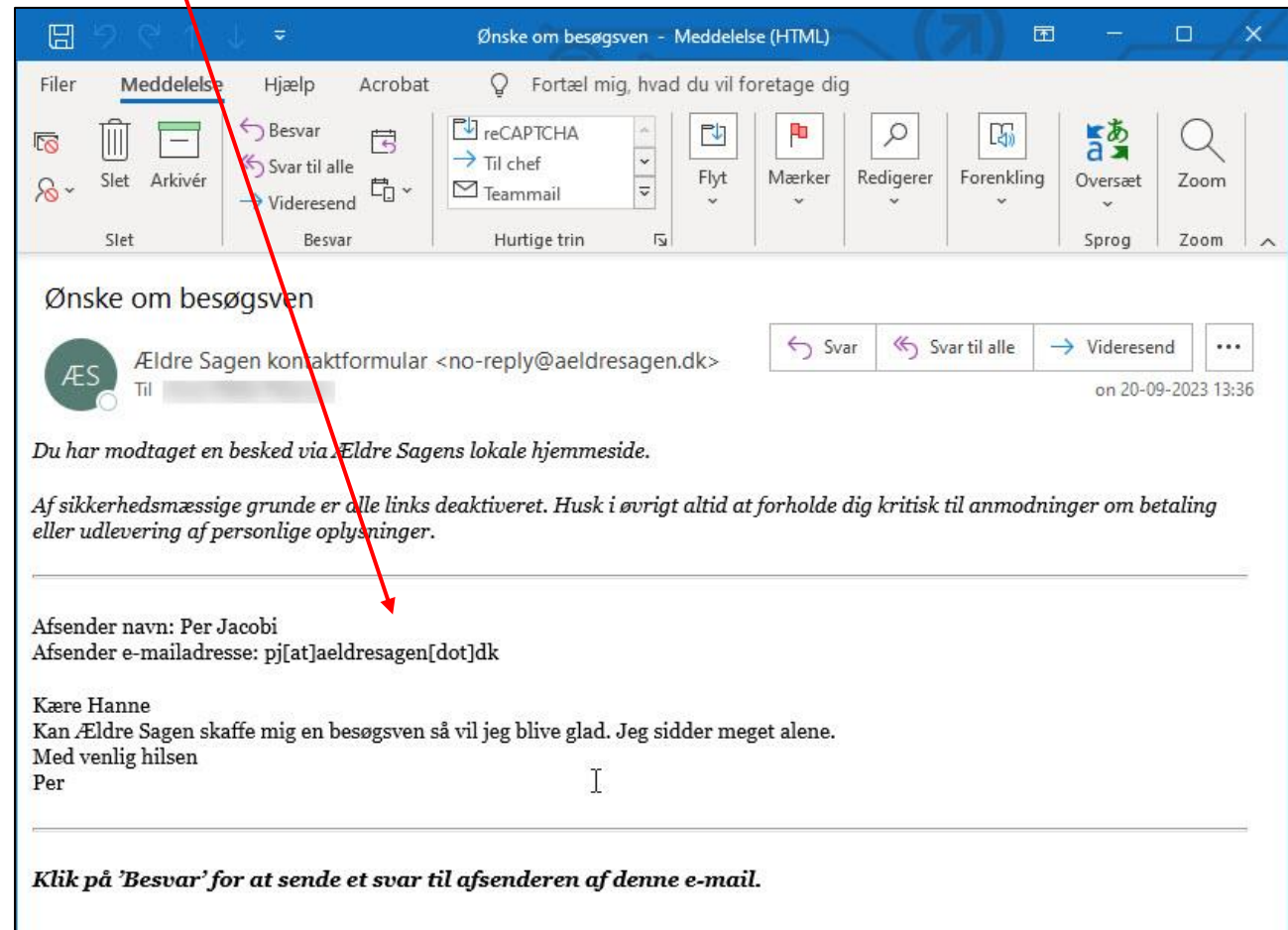

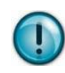

Selvom selve mailens afsender i indbakken hedder [<no-reply@aeldreasagen.dk>](mailto:no-reply@aeldreasagen.dk) skal man klikke på Besvar for at sende en mail til den egentlige afsender.

Når man klikker på Besvar, vil korrespondancen herfra ske som helt almindelige e-mails, og modtageren vil fra nu af se din e-mailadresse.